# Introduction to QUANTUM ESPRESSO for would-be developers

P. Giannozzi Università di Udine and IOM-Democritos, Trieste, Italy

25 March 2013

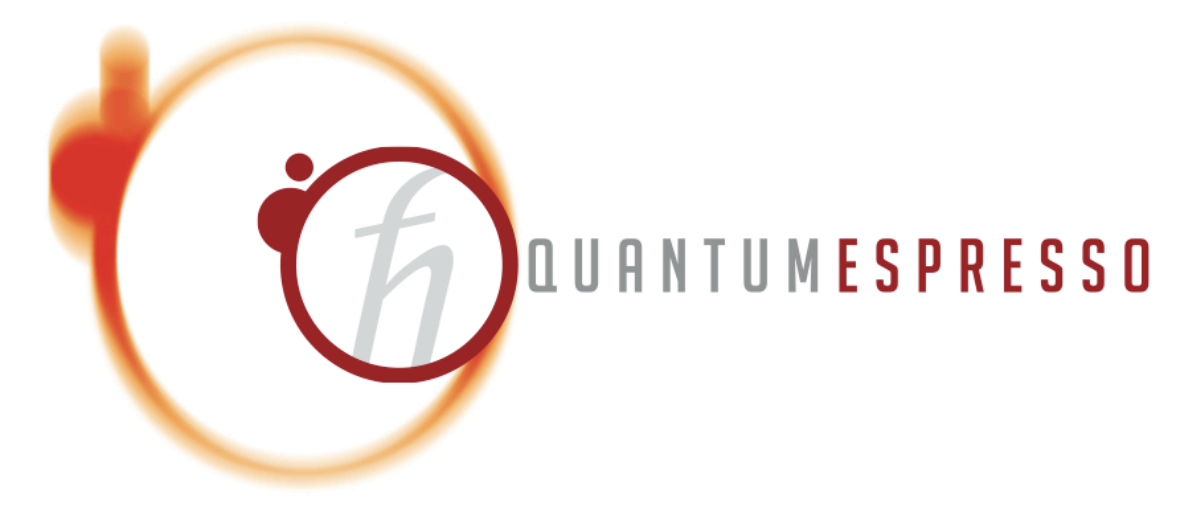

 $-$  Typeset by FoilT<sub>F</sub>X  $-$ 

#### Developers' Resources

When everything else fails, read the manual!

There isn't a real QUANTUM ESPRESSO manual, but there are some useful resources for developers:

- the pseudo-manual Doc/developers-man.pdf, plus other files in Doc/, install/, include/;
- scattered documentation in source files;
- www.quantum-espresso.org, Resources menu, under Developers' **Resources**
- the q-e project on qe-forge.org, and in particular the bug tracker, forum, mailing list archives, web-svn interface.

## The QUANTUM ESPRESSO ecosystem (zoo?)

## Quantum ESPRESSO package portfolio

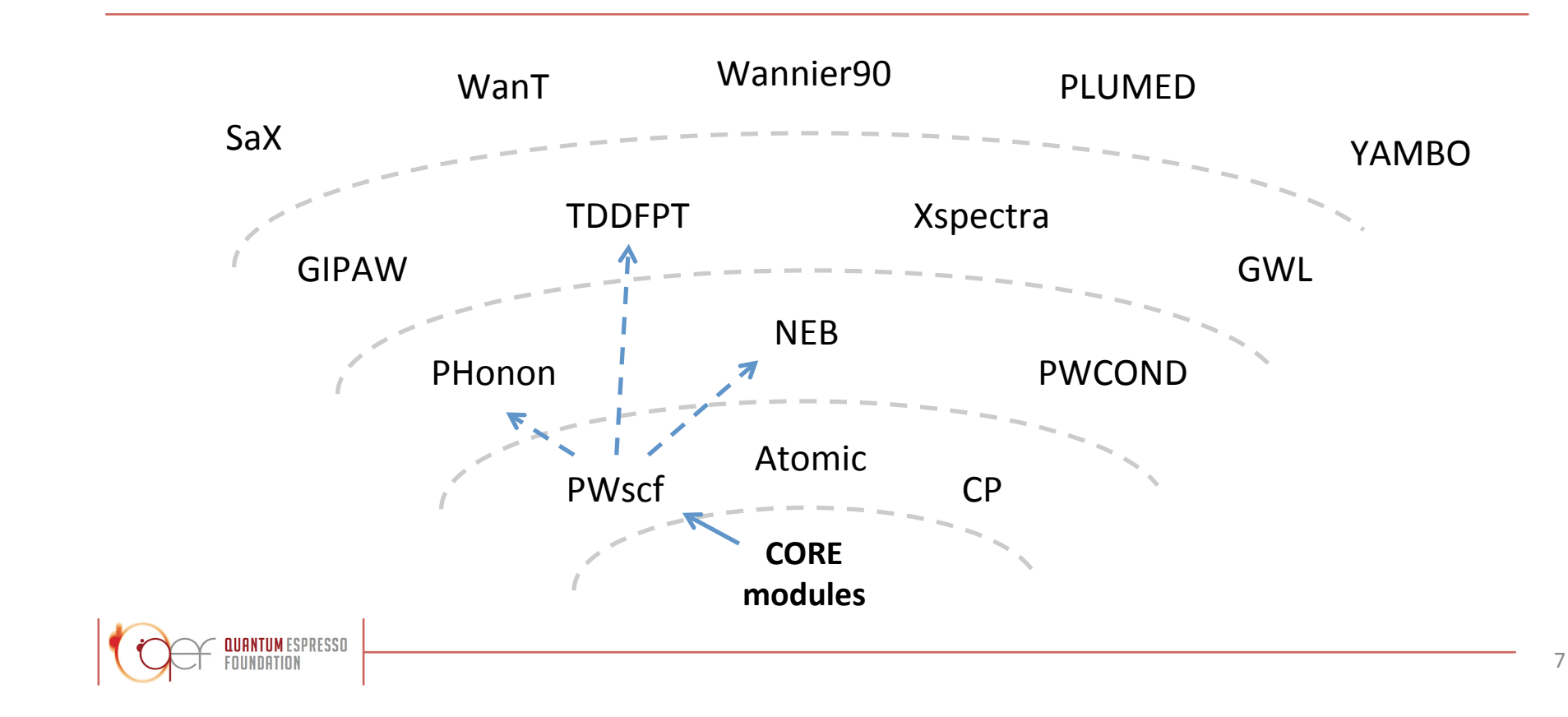

#### (the above slide courtesy of Filippo Spiga)

## Core QUANTUM ESPRESSO distribution

In the following I will refer to the *core* distribution, including

- scripts, installation tools, libraries, common source files;
- basic packages
	- PWscf: self-consistent calculations, structural optimization, molecular dynamics on the ground state;
	- CP: Car-Parrinello molecular dynamics;
	- PostProc: data analysis and plotting (requires PWscf)

All of the above is stored into a single ('main') SVN repository. Some libraries are however downloaded on demand from the web.

Most of what will be said is valid also for *additional* packages.

#### More QUANTUM ESPRESSO distribution

Additional packages that can be downloaded and installed on demand:

- atomic: pseudopotential generation
- PHonon: Density-Functional Perturbation Theory
- NEB: reaction pathways and energy barriers
- PWCOND: ballistic conductance
- XSPECTRA: calculation of X-Ray spectra
- TDDFPT: Time-dependent DFPT (requires PHonon)

All these require that the core distribution is already installed. Stored in the main SVN repository along with the core distribution.

## Additional QUANTUM ESPRESSO pieces

More packages that can be downloaded and installed on demand:

- GIPAW: calculation of NMR coefficients and chemical shifts. Stored in separate SVN repository that can be downloaded into the main SVN repository
- EPW: electron-phonon (under development, requires PHonon). SVN: as above

A further package that depends upon the core QUANTUM ESPRESSO distribution (must be separately downloaded and installed):

• GWL: GW calculations using Lanczos chains.

#### Directory structure of QUANTUM ESPRESSO

Common files and directories in the espresso/ directory:

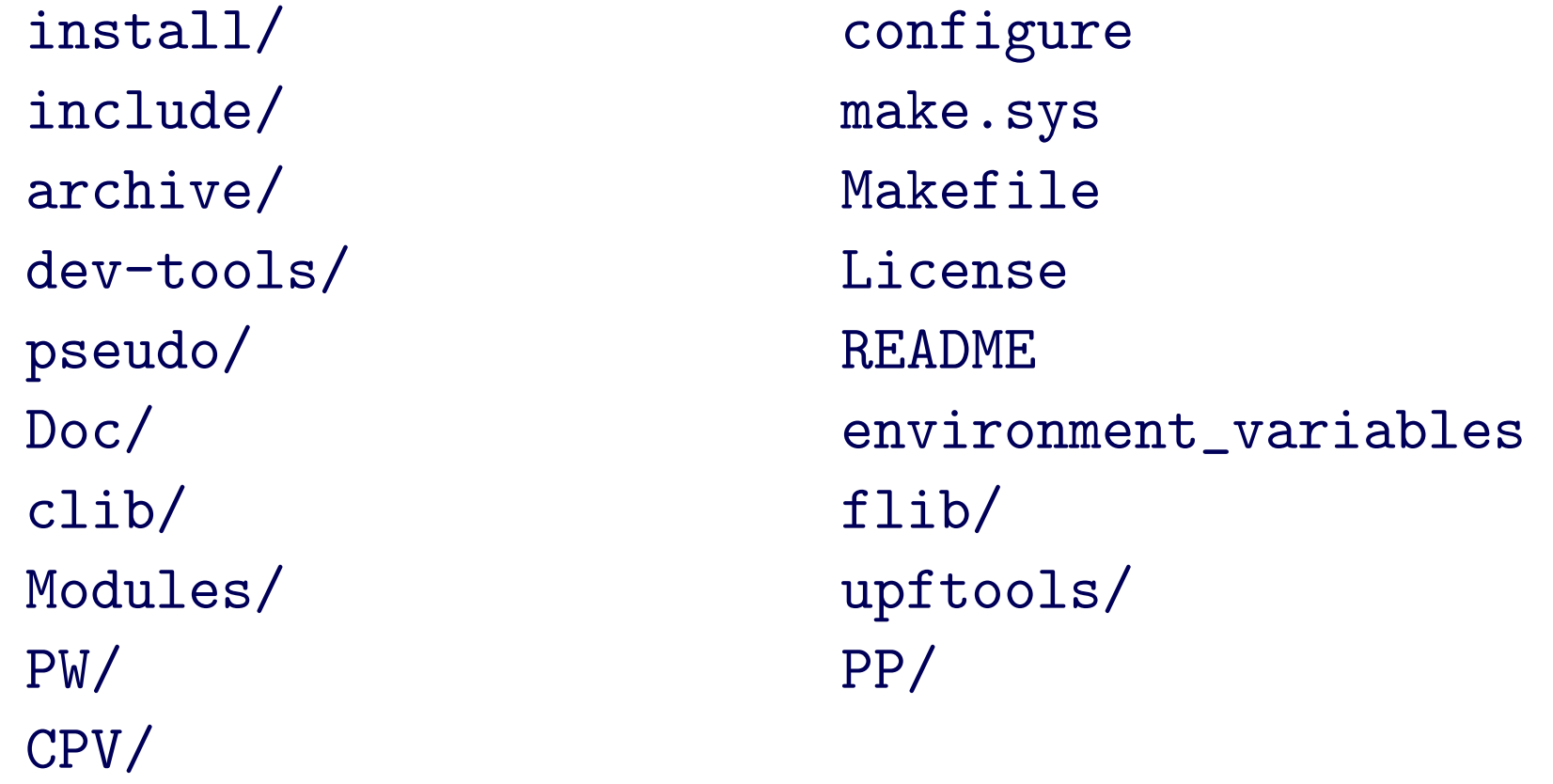

PW/, PP/, CPV/ are specific for the respective packages: PWscf, PostProc, CP. The rest is the common part.

#### Common Files and Directories

Apart from License and README whose meaning is obvious, the other files and directories are related to

- *Installation* (i.e. compilation and linking): install/, dev-tools/, archive/, configure, make.sys
- Testing (running tests and examples): pseudo/, environment\_variables
- General documentation (not package-specific): Doc/
- C and Fortran Libraries, modules (F95): clib/, flib/, Modules/

#### Files and Directories in a Packages

Typical subdirectories of a directory containing a package (e.g. PW/):

Makefile examples/ tests/ Doc/ src/

Note that:

- tests/ contains automated post-installation tests (only in PW/ and CPV/) while examples/ are not suitable for automated checks
- other packages may have a slightly different structure (in particular, PHonon has three directories for sources and none is called  $src/$ )

#### Compilation and linking

quantum ESPRESSO requires a number of machine-dependent preprocessing, compilation, linking options to be set; plus a number of libraries to be available. Packages can be downloaded, compiled and linked on demand. This is achieved using configure and make utilities. Files related to compilation and linking:

install/: documentation and utilities for compilation and linking

configure: wrapper for install/configure script

make.sys: file produced by running configure, used by Makefile, contains machine-specific compilation and linking options

Makefile: contains dependencies and targets used by command make.

include/: files to be included into sources, to be pre-processed

#### Compilation and linking (2)

"./configure *options*" runs install/configure, produces file make.sys. Its behavior can be changed by modifying file install/configure.ac and running (in install/) command autoconf. This produces a new version of install/configure.

"make target" checks for dependencies, recursively goes into subdirectories executing make again. The behavior of make is thus determined by many Makefile's in the various directories. The most important files are Makefile's in the directories containing sources, e.g. Modules/Makefile, PW/src/Makefile.

Dependencies of Fortran files are contained in make.depend files in each source directory. These files *must be updated* if you change the sources, using script install/makedeps.sh or running "make depend"

#### The make.sys file

Produced by configure, contains all system-specific information on

- C and Fortran compilers name, pre-processing and compilation options
- whether the Fortran compiler performs C-style preprocessing or not
- whether compiling for parallel or serial execution
- available optimized mathematical libraries, libraries to be downloaded
- Miscellanous stuff

Written for usage into Makefile's, using the corresponding syntax. The best documentation for the make.sys file is the file itself.

#### Makefile

The top-level Makefile contains the instructions to download, unpack, compile and link what is required. Sample contents:

```
include make.sys
```
Contains machine- and QUANTUM ESPRESSO-specific definitions

```
default :
   @echo 'to install, type at the shell prompt:'
   ...
```
If no target specified, ask for one, giving a list of possibilities

pw : bindir mods liblapack libblas libs libiotk libenviron if test -d PW ; then \ ( cd PW ; if test " $\$(MAKE)$ " = "" ; then make  $$(MFLAGS)$  ] else \$(MAKE) \$(MFLAGS) TLDEPS= all ; fi ) ; fi

Target pw: first check the list of dependencies bindir mods ... etc., do what is needed; then go into PW/ and give command make all

neb : bindir mods libs pw cd install ; \$(MAKE) \$(MFLAGS) -f plugins\_makefile \$@

Target neb: do all of the above, then go into directory install/ where make neb using plugins makefile as Makefile will check if NEB is there, download from the network if not, compile and link it

libblas : touch-dummy cd install ; \$(MAKE) \$(MFLAGS) -f extlibs\_makefile \$@

Target libblas: this is an external library, that may or may not be needed, depending upon what is written in make.sys. If needed, go into directory install/ where make libblas using extlibs makefile as Makefile will check if BLAS are there, download from the network if not, compile and build the library

#### PW/Makefile

Second-level Makefile contains only targets related to a given subdirectory or package. Sample contents:

```
default : all
all: pw pwtools
pw:
   if test -d src ; then \setminus( cd src ; if test "\$(MAKE)" = "" ; then make $(MFLAGS)else $(MAKE) $(MFLAGS) ; fi ) ; fi ; \
...
```
Target pw: go into src/ if it exists, and (apart from make wizardry you don't want to know about) give command make pw. Other targets are quite similar: go into a subdirectory, e.g. Doc/ and 'make something', e.g. make clean.

## PW/src/Makefile

The most important and most complex Makefile is the one in the source directory. It is also the one you need to modify if you add something.

include ../../make.sys

Contains machine- and QUANTUM ESPRESSO-specific definitions

MODFLAGS= \$(MOD\_FLAG)../../iotk/src \$(MOD\_FLAG)../../Modules \$(MOD\_FLAG).

Location of needed modules; MOD\_FLAG is defined in make.sys

 $PWOBIS = \n\begin{bmatrix} \n\end{bmatrix}$ pwscf.o

Object file containing main program (this is actually redundant)

```
PWLIBS = \n\begin{bmatrix} \n\end{bmatrix}a2fmod.o \setminus...
wannier_enrg.o
```
List of objects - add here new objects, or delete from this list. Do not forget the backslash! It ensure continuation of the line

QEMODS=../../Modules/libqemod.a

Objects from Modules/ are available from the above archive. The directory where F95 modules are must also be specified to the compiler!

TLDEPS=bindir mods libs liblapack libblas libenviron

TLDEPS=Top-Level DEPendencieS: a machinery to ensure proper compilation with correct dependencies also if compiling from inside a package directory and not from top level

LIBOBJS = ../../flib/ptools.a ../../flib/flib.a ../../clib/clib.a ../../iotk/src/libiotk.a

All needed QE-specific libraries

all : tldeps pw.x generate\_vdW\_kernel\_table.x

Targets that will be build - add here new executables

pw.x : \$(PWOBJS) libpw.a \$(LIBOBJS) \$(QEMODS)  $$(LD)$   $$(LDFLAGS)$  -o  $$@ \setminus$ \$(PWOBJS) libpw.a \$(QEMODS) \$(LIBOBJS) \$(LIBS) - ( cd ../../bin; ln -fs ../PW/src/\$@ . )

Target pw.x - produces executable with the same name. It also produces a link to the executable in espresso/bin/. Do not forget tabulators even if you do not see them! All variables (introduced by \$) are either defined locally in Makefile or imported from make.sys

libpw.a : \$(PWLIBS) \$(AR) \$(ARFLAGS) \$@ \$? \$(RANLIB) \$@

This builds the library libpw.a - again, do not forget tabulators

tldeps:

```
test -n "$(TLDEPS)" && ( cd ../.. ;
$(MAKE) $(MFLAGS) $(TLDEPS) || exit 1) || :
```
second part of the TLDEPS machinery

clean :

 $-$  /bin/rm  $-f * x * .o * .a * * * .F90 * .d * .mod * .i * .L$ 

There should always be a "clean" target, removing all compiled (\*.o) or preprocessed (\*.F90) stuff - compiled F95 modules may have different filenames: the four last items cover most cases

#### include make.depend

Contains dependencies of objects upon other objects. Sample content of file make.depend (can be produced by install/makedep.sh):

- a2fmod.o : ../../Modules/io\_global.o a2fmod.o : ../../Modules/ions\_base.o a2fmod.o : ../../Modules/kind.o a2fmod.o : pwcom.o a2fmod.o : start\_k.o
- a2fmod.o : symm\_base.o

tells us that the listed objects must have been compiled prior to compilation of a2fmod.o - make will take care of this.

BEWARE: the Makefile system is in a stable but delicate equilibrium, resulting from many years if experiments on many different machines. Handle with care: what works for you may break other cases.

#### Directories containing sources

- clib/: a few routines written in C: FFTW, system calls. May include \*.h files in include/, notably c defs.h, using the CPP syntax #include 'c defs.h'.
- flib/: Spherical Bessel functions, Spherical Harmonics, exch-corr functionals, basic and utility routines written in Fortran-95
- Modules/: basic Fortran-95 modules used by all packages
- PW/src/: package-specific Fortran-95 main and subroutines

Order of compilation: external libraries (e.g. BLAS, LAPACK) first; then clib/, Modules/, flib/, PW/src/

Note: distinction between flib/ and Modules/ is by now obsolete

## **Preprocessing**

Fortran-95 source code contains pre-processing option with CPP syntax. Most F95 compilers understand pre-processing options -D ... or some similar form. Pre-processing is useful to

- account for machine dependency in a unified source tree
- distinguish between parallel and serial execution when they follow different paths (i.e. there is a substantial difference between serial execution and parallel execution on a single processor)
- introduce experimental or special-purpose stuff

Use with care and only when needed. See file include/defs. README for a list of pre-processing options. Please keep that list updated.

Note: include/f\_defs.h is obsolete and must not be used any longer.

#### Examples of preprocessing (1)

```
flib/flush unit.f90:
#if defined(__XLF) || defined(__ABSOFT)
   #define flush flush_
#endif
[...]
  !
  IF ( opnd ) CALL flush( unit_tobeflushed )
  !
```
in XLF and ABSOFT compilers,the system routine flush, emptying output buffers, needs an underscore at the end. \_\_XLF or \_\_ABSOFT are defined in make.sys as pre-processing variables at compile time.

#### Examples of preprocessing (2)

```
flib/sph bes.f90:
#if defined (__MASS)
     qr = q * rcall vcos( cos_qr, qr, msh)
     jl = cos_qr /qr#else
     jl (:) = cos (q * r (:) ) / (q * r (:) )
#endif
```
if \_\_MASS is defined, use the IBM mathematical fast routines MASS. configure finds out whether these routines actually exists for the machine you are compiling on.

```
Modules/environment.f90:
#ifdef MPI
    CALL parallel_info ( )
#else
    CALL serial_info()
#endif
[...]
  SUBROUTINE parallel_info ( )
#if defined(__OPENMP)
    INTEGER, EXTERNAL :: omp_get_max_threads
#endif
```
if  $\Box$ MPI is defined, the code is compiled for parallel execution. A different routine is called wrt the serial case. \_\_OPENMP accounts for OpenMP parallelization. Note that \_\_PARA and \_\_MPI are used as synonims, but the former shouldn't be used any longer.